# Desarrollo de una Aplicación Predictiva de Asistencia Experimental para la Optimización de Isoelectroenfoque.

*Resumen: El isoelectroenfoque es una técnica bioanalítica ampliamente difundida en salud, alimentos y control ambiental. En trabajos previos, diferentes simulaciones de isoelectroenfoque se han llevado a cabo a los fines de comprender y predecir el comportamiento de estos complejos sistemas. Dichas simulaciones tienen un costo computacional muy alto y un tiempo de evolución en el orden de varios días, por lo que no son adecuadas para su uso por parte de los científicos dedicados al desarrollo experimental. A los fines de salvar esa distancia entre necesidades experimentales y prestaciones numéricas, se ha desarrollado una herramienta que brinda información de utilidad a los usuarios experimentales, como la posición exacta de una molécula y la distribución de pH, en un ensayo de isoelectroenfoque. La aplicación multiplataforma, que contempla una interfaz gráfica amigable y de uso sencillo, permite al usuario de isoelectroenfoque la predicción instantánea de los principales resultados para el estudio de proteínas.*

*Palabras Claves: Isoelectroenfoque; Simulación numérica; GUI; Proteómica*

*Abstract: Isoelectric focusing is a bioanalytical technique prevalent in medicine, food science, and environmental control. In previous work, many different simulations of isoelectric focusing have been performed in an attempt to understand and predict the behavior of these complex systems. Such simulations carry very high computational costs, and may have execution times in the order of several days—thus not being suitable for use by scientists working on experimental development. To bridge the gap between lab needs and numerical capabilities, a tool has been developed that provides valuable information to experimenters, such as the exact locations of molecules, and the distribution of pH, in an isoelectric focusing test. The cross-platform application, which includes a friendly and simple-to-use graphical interface, allows users studying proteins with isoelectric focusing to instantly predict the main results of their tests.*

*Keywords: Isoelectric focusing; Numerical simulations; GUI; Proteomics*

#### **Gabriel S. Gerlero**

Departamento de Ingeniería en sistemas (Lavaise 610 – S3004EWB, Santa Fe), Facultad Regional Santa Fe, UTN E-mail de contacto: cgabrielgerlero@gmail.com

## **introducción**

#### **Principios básicos del isoelectroenfoque**

El isoelectroenfoque (IEF de su sigla en inglés) es una técnica bioanalítica ampliamente difundida y utilizada en diversos campos de aplicación como salud, alimentos y control ambiental, entre muchos otros. El IEF está orientado al análisis de moléculas anfóteras, principalmente a péptidos y proteínas. El gran auge de la proteómica y la metabolómica han incrementado exponencialmente los usuarios de IEF en los últimos años (Righetti et al., 2013).

El IEF basa su capacidad analítica en una propiedad de las moléculas anfóteras llamado punto isoeléctrico (pI). El punto isoeléctrico de una molécula anfótera en solución, es aquel valor de pH (de la solución) en el cual la molécula tiene carga eléctrica neta neutra (la cantidad de cargas negativas y positivas es exactamente la misma). A un valor de pH por debajo del pI, la molécula adquirirá carga positiva, mientras que por encima de ese valor, la carga será negativa. Esta tendencia se incrementa cuanto mas alejado esté el pH de la solución del pI de la molécula (Shimura, 2002).

Cuando una molécula en solución presenta algún tipo de carga neta, es posible desplazarla en la solución mediante la aplicación de un campo eléctrico. Si la molécula tiene carga positiva (catión), se desplazará hacia el cátodo, y de tener carga negativa (anión) de desplazará hacia al ánodo. Este proceso se conoce como electroforesis y es la base de una serie de métodos analíticos de gran importancia conocidos como métodos electroforéticos, y entre los cuales se incluye al IEF (Probstein, 2005).

Si consideramos un gradiente de pH previamente establecido en un espacio confinado, con los analitos concentrados de manera uniforme en dicho espacio, al aplicar un campo eléctrico sobre ese espacio en la dirección del gradiente de pH, los analitos comenzarán a migrar sometidos a las fuerzas eléctricas proporcionadas por el campo. De esta forma, los analitos que se encuentren en un pH inferior a su pI, estarán cargados positivamente, y migrarán hacia el cátodo (hacia la derecha en la Fig. 1), mientras que aquellas que se encuentren a un pH superior a su pI migrarán hacia el ánodo (hacia la izquierda en la Fig. 1). Finalmente, aquellas porciones de analito que se encuentren en un entorno de pH similar a su pI, no migrarán, debido a la neutralidad de su carga neta, y en ese punto comenzarán a concentrarse (enfocarse) todas las moléculas provenientes de los otros sectores movidas por la fuerza eléctrica. La Fig. 1 ilustra esquemáticamente este proceso.

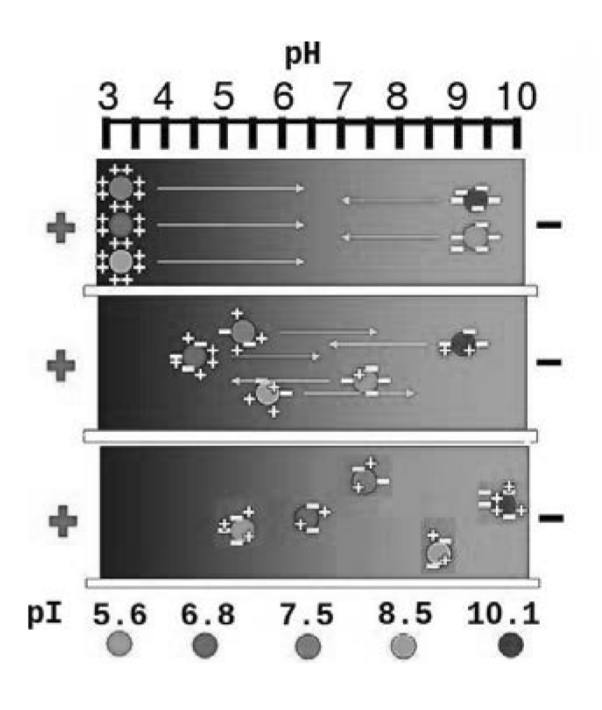

**Figura 1. Esquema de funcionamiento del IEF.**

Como resultado final del proceso, cada una de las moléculas anfóteras presentes en la muestra conformará una banda confinada espacialmente en el entorno de pH coincidente con el pI de la molécula. La resolución del gradiente de pH establecido determina

la resolución espacial del método, que en general, es de 10-2 unidades de pH, otorgando al IEF un excelente poder de separación y una gran especificidad (Mosher y Thormann, 2002).

En la práctica, el gradiente de pH se establece mediante la inclusión en la solución de una biblioteca de pequeñas moléculas anfóteras (anfolitos) con una distribución continua de pI en el rango de interés del análisis. El IEF realizado en solución (si bien puede realizarse también en matrices gelificadas, no es de interés del presente trabajo) permite su acoplamiento con diferentes sistemas de detección u otras técnicas de separación para configurar sistemas multidimensionales (Kler y Huhn, 2014).

#### **Electroforesis capilar multidimensional**

A los fines de poder aprovechar las capacidades analíticas y separativas del IEF, este método puede combinarse con otros métodos separativos electroforéticos y/o diferentes sistemas de detección. En este sentido, el método mas utilizado en el ámbito científico es la combinación de IEF, con electroforesis capilar (CE de su sigla en inglés) y utilizando como método de detección la espectrometría de masa (MS de su sigla en inglés). De esta forma, los sistemas IEF/ CE-MS conforman una herramienta muy poderosa para afrontar los desafíos que proponen la proteómica y la metabolómica a la química analítica y bioanalítica (Ding y Vouros, 1999). La mecánica de acoplamiento de estos sistemas separativos multidimensionales consiste en inyectar como muestra al segundo método una porción pequeña de analitos provenientes del primer método. De esta manera se busca expandir la capacidad analítica de la combinación de métodos (Guiochon et al., 1983). En el caso particular del IEF/ CE-MS, la mecánica consiste en realizar el IEF, preconcentrando y separando las moléculas de interés, para luego seleccionar un volumen de muestra reducido, en el entorno del espacio donde se ha enfocado la molécula. Una vez seleccionado este volumen, se inyecta en una nueva columna para separar a la molécula de interés de los anfolitos circundantes y obtener una identificación precisa mediante MS (Kler et al., 2015)

El desafío del método de IEF/CE-MS consiste en lograr la mayor precisión posible en la determinación de la posición de la molécula de interés, para obtener una tanto representatividad de la muestra como reproducibilidad en el análisis. A los fines de poder predecir la ubicación de las moléculas de interés, las simulaciones numéricas son la herramienta más adecuada y eficiente. En trabajos previos (Kler et al., 2009; Kler et al. 2011; Kler et al., 2013) diferentes simulaciones de IEF y IEF/CE se han llevado a cabo a los fines de comprender y predecir el comportamiento de estos complejos sistemas. Dichas simulaciones tienen un costo computacional considerable y un tiempo de evolución en el orden de varios días, por lo que no son adecuadas para su uso por parte de los científicos dedicados al desarrollo experimental de IEF. A los fines de salvar esa distancia entre necesidades experimentales y prestaciones numéricas se ha desarrollado la presente herramienta, basada en resultados de simulaciones previas, pero con capacidades prácticas suficientes para brindar información de utilidad a los desarrolladores experimentales, como la posición exacta de una molécula y la distribución de pH, en un ensayo de IEF.

#### **Objetivo y alcances del trabajo**

El presente trabajo propone el desarrollo y validación de una herramienta de asistencia experimental para IEF. La herramienta, que contempla una interfaz de usuario amigable y de uso sencillo, permite al usuario experimental de IEF, la predicción de los principales parámetros para el estudio de proteínas particulares, brindando información acerca de su distribución espacial y la composición del medio de enfoque en relación a su pH.

## **desarrollo**

#### **Elección del marco de aplicaciones**

Como punto de partida para la construcción de la aplicación, se realizó la elección del marco de aplicaciones (en inglés application framework) a utilizar. Como guía para la decisión, se definieron una serie de requerimientos que limitaran los marcos de aplicaciones candidatos.

Primeramente, se estableció que la interacción del usuario con la aplicación será a través de una interfaz gráfica (GUI de su sigla en inglés). Por lo tanto, el marco de aplicaciones elegido deberá estar enfocado al desarrollo de aplicaciones GUI. Asimismo, nuestro objetivo es el despliegue de la aplicación terminada en las tres plataformas de escritorio más populares (Windows, OS X y Linux), preferiblemente a partir de una base de código única y limitando el alcance de los cambios a la interfaz exclusivamente a aquéllos que la adecuen visualmente a los estilos de cada plataforma. Se requirió entonces un marco de aplicaciones que facilite este proceso en la mayor medida posible. El apoyo de los marcos de aplicaciones a una eventual portación a plataformas móviles fue considerada como un factor no excluyente.

En cuanto a licencias y costos, se prefirieron los marcos de aplicaciones disponibles bajo licencias que no implicaran cargos de uso y distribución. Conjuntamente, se favorecieron aquéllos que no restringieran los tipos de licencia que podríamos usar para distribuir nuestra aplicación terminada.

Como último requisito y para maximizar la cantidad de usuarios potenciales, se excluyeron los marcos de aplicaciones que necesitaran de un entorno de ejecución previamente instalado para el uso de la aplicación, como es el caso de Java.

A partir de las exigencias anteriores y luego de considerar varios marcos de aplicaciones distintos, se decidió el uso de Qt. Qt es un marco de aplicaciones multiplataforma disponible bajo la licencia LGPL, que cumple con nuestras exigencias. Emplearemos la versión 5.0.5 de Qt para el desarrollo de nuestra aplicación.

La programación de aplicaciones con Qt se puede realizar en el lenguaje C++; Qt provee además funcionalidad suplementaria que se puede adicionar a ese lenguaje. Se usará el lenguaje C++ junto con las extensiones de Qt para programar la aplicación.

#### **Diseño de la GUI**

Se decidió que la aplicación presentará en una única ventana toda la información necesaria para el uso típico. En la parte superior estarán los datos del ensayo que el usuario puede modificar; en la parte inferior se ubicará el gráfico con los resultados.

Los datos del ensayo están conformados por un conjunto de parámetros y una tabla de proteínas. Los parámetros son valores numéricos con diversas unidades de medición que agrupamos en: parámetros de dimensiones, parámetros de concentraciones, rango de pH y parámetros de inyección. Los parámetros de inyección tienen una frecuencia de uso menor y por lo tanto sólo aparecerán a pedido del usuario. La tabla de proteínas listará las proteínas de la muestra, cada una con su nombre, punto isoeléctrico (pI) y el color con el que aparecerá en el gráfico. Esos datos se deberán modificar en la tabla misma, y las proteínas se deberán insertar y eliminar usando los botones correspondientes. Cualquier subconjunto de proteínas se deberá poder ocultar en el gráfico para facilitar la interpretación de los resultados.

En el gráfico de resultados aparecerán las curvas de concentración de cada uno de los segmentos de interés y de las proteínas en la muestra, junto con la recta de pH. El eje de abscisas representa las posiciones dentro del capilar. Se deberán poder obtener valores detallados posicionando el cursor sobre alguna de las curvas. El gráfico deberá actualizarse en el acto cada vez que hay un cambio en los datos del ensayo.

Se usó la herramienta Qt Designer para diseñar la GUI de la aplicación de acuerdo con las especificaciones anteriores. La Fig. 2 muestra el esquema de la ventana principal de la aplicación, tal como se ve en Qt Designer.

| Dimensions           |                     | Concentrations                               |                       |               | Proteins                |
|----------------------|---------------------|----------------------------------------------|-----------------------|---------------|-------------------------|
| Capillary length:    | $0,00$ mm $\degree$ | Ampholytes:                                  | 0,00 %v/v C           |               |                         |
| Anolyte length:      | $0,00$ mm $\degree$ | Anodic spacer:                               | $0,00$ mmol $\hat{C}$ |               |                         |
|                      |                     | Cathodic spacer:                             | $0,00$ mmol $\hat{C}$ |               |                         |
| Sample length:       | $0,00$ mm $\degree$ | pH range                                     |                       |               |                         |
| Injection parameters |                     | $0,00$ $\degree$<br>$\overline{\phantom{0}}$ | 0,00                  |               |                         |
|                      |                     |                                              |                       | Add a protein | Remove selected protein |
| 9.000<br>800         |                     |                                              |                       |               | $\sim$                  |
| 600<br>0.400         |                     |                                              |                       |               |                         |
| 200<br>$0 -$         |                     |                                              |                       |               |                         |

**Fig. 2 – Diseño de la ventana principal de la aplicación en Qt Designer.**

Qt no brinda soporte para realizar gráficos. No obstante, la biblioteca de terceros Qwt ofrece esta prestación junto a otras funcionalidades útiles para aplicaciones de índole científico o técnico en Qt. Qwt está disponible bajo una licencia basada en LGPL que se adecua a nuestros requerimientos. Se eligió usar Qwt en su versión más reciente (6.1.2) para el gráfico de resultados.

#### **Definición de la arquitectura**

Se decidió usar una arquitectura basada en el patrón modelo–vista–controlador (MVC). MVC es un patrón arquitectónico de software usado para el desarrollo de aplicaciones GUI en lenguajes orientados a objetos. MVC promueve el principio de separación de intereses y la reutilización de código. El uso de este patrón nos implica dividir los objetos que conforman la aplicación en tres componentes.

En nuestra arquitectura, el componente modelo incluirá los objetos que representan los datos del ensayo tal como los ingresa y visualiza el usuario, así como los objetos que generan y representan los resultados que se deberán mostrar al usuario. Los objetos que conforman el modelo definirán y expondrán una interfaces de programación que otros objetos podrán utilizar para conocer y modificar sus estados. El modelo deberá ser completamente autónomo y potencialmente reutilizable en otro proyecto, y por lo tanto sus objetos no podrán conocer ni depender de objetos de los otros componentes.

En el componente vistas estarán todos los objetos de la GUI de la aplicación: las ventanas y los controles de GUI que se encuentran dentro de éstas, incluyendo las tablas y los gráficos. Los objetos de las vistas definirán interfaces de programación para que otros objetos interactúen con ellas; no obstante, los objetos de las vistas no deben conocer los tipos de objetos que hay en los otros componentes. En Qt, las vistas se pueden construir sin escribir código mediante el uso de Qt Designer, tal como hicimos con la ventana principal de la aplicación y se muestra en la Fig. 2.

La unión entre el modelo y las vistas será responsabilidad de los controladores, cuyo conjunto es el tercer componente de un patrón MVC. Los controladores serán objetos que sí podrán depender del modelo y de las vistas: se ocuparán del interactuar con el modelo, con las vistas y con otros controladores para completar la aplicación.

Consideramos importante aclarar que, si bien Qt dispone en algunos casos el uso de un patrón de diseño al que denomina Model/View, no es éste el patrón que amolda la arquitectura de nuestra aplicación, más allá de su nombre similar. Más adelante haremos uso del patrón Model/View y discutiremos en qué difiere del patrón de arquitectura elegido.

#### **Representación interna de un ensayo**

Se modeló un ensayo mediante objetos que almacenan los parámetros, tales como la longitud del capilar, y la lista de proteínas con sus datos. Para interactuar con el ensayo, se proporciona una interfaz de programación que utiliza el mecanismo Signals & Slots de Qt. El mecanismo Signals & Slots es una de las extensiones de C++ provistas por Qt que permite interconexiones entre objetos sin requerir que uno de los objetos tenga conocimiento de la existencia del otro; este mecanismo es útil ya que nuestra arquitectura requiere que el modelo sea autónomo, pero puede ser deseable que objetos externos que interactúen con el modelo sean informados cuando ocurran cambios de interés en este último. Usando Signals & Slots, los objetos que representan el ensayo informan de cambios internos a otros objetos interesados. Todos los objetos que representan el ensayo forman parte del modelo en la arquitectura de la aplicación.

## **Cálculo y representación de los resultados de un ensayo**

La evaluación del ensayo para generar los resultados también se ubica dentro del modelo en la arquitectura propuesta. Los objetos que representan los resultados permiten el acceso a esos resultados e informan a los interesados cuando se produzcan cambios, todo esto a través de interfaces de programación con uso de Signals & Slots. Los cálculos necesarios para obtener los resultados a partir de los datos del ensayo se efectúan mediante la invocación a rutinas escritas en C, que se derivan de la investigación realizada en (Kler et al., 2011) y (Kler et al., 2013). Estas funciones están desacopladas del resto del código para facilitar su testeo de forma independiente y reutilización en otros proyectos.

#### **Enlace entre GUI y modelo**

Vincular vistas y modelo es responsabilidad de los controladores. Dado que los elementos GUI de Qt ya proveen interfaces de programación con soporte para el mecanismo Signals & Slots, podemos valernos de ese mecanismo para conectarlos directamente o con algún procesamiento por parte del controlador. Por ejemplo, los cambios en los valores en los cuadros numéricos de concentraciones se informan directamente al modelo; por otro lado, para la presentación de los resultados definimos un controlador que tiene la función de recibir las señales del modelo que comunican la disponibilidad de nuevos resultados, y a partir de éstos preparar y mostrar el gráfico.

Una excepción a las conexiones basadas en Signals & Slots es la tabla de proteínas. Para conectar la tabla de proteínas de la GUI con la lista de proteínas del modelo, la alternativa que consideramos más viable consistió en la adopción del patrón Model/View de Qt. Este

patrón especifica una interfaz de programación que un objeto debe implementar (el componente Model) para que ciertas clases de objetos de la GUI de Qt (componentes View) puedan acceder a datos y modificarlos. Si bien el nombre de este patrón es similar al patrón MVC en el que se basa la arquitectura de nuestra aplicación y que ambos surgen del principio de separación de intereses, existen diferencias notorias: la interfaz de programación para acceder al componente Model no está definida dentro del mismo componente, sino en las bibliotecas de Qt. En consecuencia, dicha interfaz es demasiado genérica y no proporciona garantías de seguridad de tipos, aun a pesar de que se implementa en C++. Asimismo, Model/View delega varias responsabilidades de presentación y formato de los datos al componente Model, que creemos que no corresponden al modelo en nuestra arquitectura, pero sí podrían ser parte de un controlador. Por estas razones, elegimos usar Model/View en combinación con el patrón genérico Adapter para definir dentro del controlador un tipo de objeto intermediario cuya función es "adaptar" la interfaz de programación de la lista de proteínas del modelo a la interfaz de Model/View, sin efectuar cambios en el modelo.

Se eligió el nombre Focus como título para la aplicación desarrollada.

### **resultados**

#### **Uso de Focus**

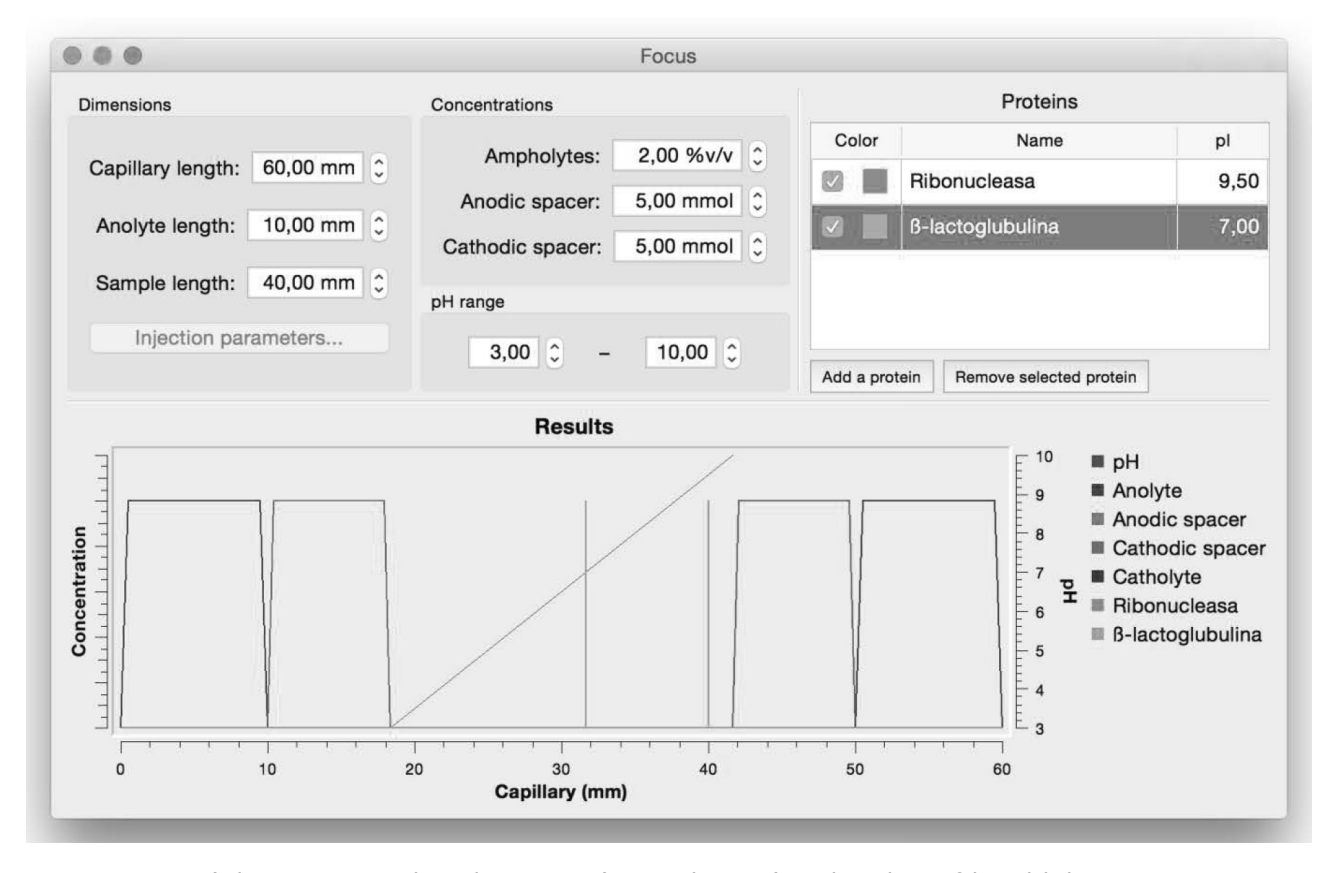

**Fig. 3 – Focus, ejecutándose en OS X, reproduciendo un ensayo típico con dos proteínas: ribonucleasa y ß-lactoglobulina**

El desarrollo de la aplicación pudo completarse con éxito. La aplicación fue verificada mediante el testeo con ensayos preseleccionados, y tras cada prueba se realizaron correcciones menores en la lógica de la aplicación.

En la Fig. 3 se ve cómo Focus muestra un ensayo IEF típico con dos proteínas. Para cargar dicho ensayo en la aplicación, se establecieron los parámetros correspondientes (dimensiones, concentraciones y rango de pH) en los cuadros numéricos en las partes superior izquierda y superior central de la ventana. Luego, se agregaron dos proteínas a la lista de proteínas de la sección superior derecha; a cada proteína se le asignó su nombre y su punto isoeléctrico mediante la edición de los campos correspondientes. Una vez que el ensayo fue completamente cargado en la aplicación, en la parte inferior de la ventana se obtuvieron los resultados de ese ensayo, en forma de gráfico.

El gráfico muestra curvas para los segmentos de interés, las proteínas y los valores de pH, en todos los casos respecto de la posición en el capilar. Las curvas que representan los segmentos permiten visualizar los extremos de cada segmento. Las curvas correspondientes a las proteínas muestran la posición de cada proteína en el capilar. Cabe aclarar que dado que Focus ignora los valores exactos de concentración, las concentraciones no están a escala. Se puede obtener más información sobre los segmentos y las proteínas, tales como sus posiciones exactas, ubicando el puntero sobre las curvas en el gráfico. La línea de pH sirve como referencia para conocer el valor de pH (eje vertical derecho) según la posición en el capilar.

Tras cada cambio en los parámetros o las proteínas, Focus inmediatamente actualiza el gráfico para mostrar los resultados del nuevo ensayo.

#### **Validación**

Las características matemáticas de Focus surgieron de una etapa de validación previa, tras la cual se determinó la factibilidad del desarrollo de la aplicación.

La validación a posteriori de la aplicación se efectuó mediante la comparación con resultados experimentales provenientes de grupos de investigación dedicados al isoelectroenfoque y a las separaciones electroforéticas multidimensionales con los cuales se tiene permanente colaboración.

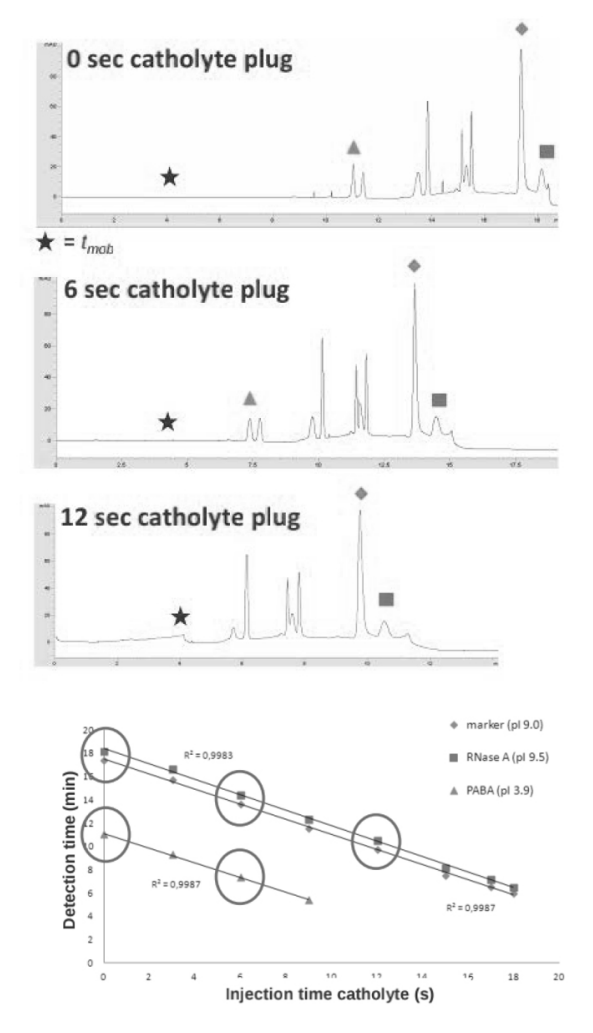

**Fig. 4 – Datos experimentales utilizados en la validación de Focus (Sydes et al., 2015).**

La Fig. 4 muestra algunos de esos resultados experimentales, que concuerdan perfectamente con los predichos por la herramienta Focus. El gráfico muestra el tiempo de detección (eje de ordenadas) según el tiempo de inyección del catolito (eje de abscisas), para distintas proteínas. El tiempo de detección está vinculado linealmente con la posición en el capilar, que es una de las salidas de Focus; esta relación se puede describir mediante la ecuación de Hagen–Poiseuille (Sydes et al., 2015).

Cuando se ingresaron los datos de las especificaciones experimentales en Focus, se obtuvieron los valores de posición que luego se compararon con los tiempos de detección esperados para realizar la validación. Para los ensayos probados, los resultados experimentales concordaron perfectamente con los predichos por la herramienta.

## **discusión**

Focus es una aplicación GUI multiplataforma de asistencia experimental para IEF. Focus determina las posiciones de una o más proteínas en un experimento de IEF, y provee una representación gráfica del ensayo. Focus permite al usuario ajustar los parámetros y visualizar los cambios en los resultados en tiempo real.

Focus no hace uso de simulaciones numéricas en su operación. Las simulaciones numéricas completas brindan información mucho más detallada acerca de la fisicoquímica de los sistemas de IEF. En cambio, la metodología empleada por Focus permite la obtención inmediata de resultados, por lo que resulta más compatible con los tiempos de desarrollo experimentales.

## **conclusiones**

Se llevó a cabo el desarrollo y validación de la aplicación Focus, una herramienta de asistencia experimental para IEF. La herramienta contempla una interfaz de usuario amigable y de uso sencillo.

Focus permite al usuario experimental de IEF obtener una predicción de los principales parámetros para el estudio de proteínas y compuestos anfotéricos de importancia biológica. Una vez que se ingresaron los datos de un ensayo, la aplicación muestra inmediatamente al usuario la distribución espacial de los analitos y de los segmentos de interés, tanto en forma gráfica como numérica, así como la composición del medio de enfoque en relación a su pH.

## **agradecimientos**

Este trabajo fue realizado bajo la dirección del Dr. Pablo A. Kler y la Dra. Laura Battaglia, en el marco del proyecto "Mecánica de fluidos computacional con aplicaciones en flujo con superficie libre".

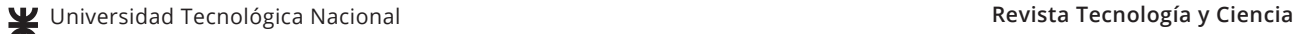

## **referencias**

*Righetti, P.G., Sebastiano, R. y Citterio, A., "Capillary electrophoresis and isoelectric focusing in peptide and protein analysis", Proteomics; 13, 325–340, (2013).*

*Shimura, K., "Recent advances in capillary isoelectric focusing: 1997–2001", Electrophoresis; 23, 3847–3857, (2002). Probstein, R., "Physicochemical hydrodynamics: an introduction", New York: John Wiley & Sons; (2005).*

*Mosher, R. y Thormann, W., "High-resolution computer simulation of the dynamics of isoelectric focusing using carrier ampholytes: The post-separation stabilizing phase revisited", Electrophoresis; 23, 1803–1814, (2002). Kler, P. y Huhn, C., "Non-aqueous electrolytes for isotachophoresis of weak bases and its application to the comprehensive preconcentration of the 20 proteinogenic amino acids in column-coupling ITP/CE–MS", Analytical and bioanalytical chemistry; 406, 7163–7174, (2014).*

*Ding, J. y Vouros, P., "Advances in CE/MS", Analytical chemistry; 71, 378–385, (1999).*

*Guiochon, G., Beaver, L., Gonnord, M., Siouffi, A. y Zakaria, M., "Theoretical investigation of the potentialities of the use of a multidimensional column in chromatography",*  *Journal of Chromatography A; 255, 415–437, (1983). Kler, P., Sydes, D. y Huhn, C., "Column-coupling strategies for multidimensional electrophoretic separation techniques", Analytical and bioanalytical chemistry; 407, 119–138, (2015).*

*Kler, P., López, E., Dalcín, L., Guarnieri, F. y Storti, M., "High performance simulations of electrokinetic flow and transport in microfluidic chips", Computer Methods in Applied Mechanics and Engineering; 198, 2360–2367, (2009).*

*Kler, P., Berli, C. y Guarnieri, F., "Modeling and high performance simulation of electrophoretic techniques in microfluidic chips", Microfluidics and Nanofluidics; 10, 187–198, (2011).*

*Kler, P., Dalcin, L., Paz, R. y Tezduyar, T., "SUPG and discontinuity-capturing methods for coupled fluid mechanics and electrochemical transport problems. Computational Mechanics"; 51, 171–185, (2013).*

*Sydes, D., Kler, P. y Huhn C., "Isoelectric focusing for multidimensional capillary electrophoresis systems"; (2015) En preparación.*

fecha de presentación: 22/02/16 fecha de aprobación: 10/08/16